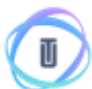

#### **How to Invest with Ethereum and Bitcoin**

In this tutorial we go through every step for you to invest Ethereum and Bitcoin on UTRUST ICO, from wallet creation to sending the payment. We advise you to read our terms and conditions regarding the ICO in order for you to be informed with such investment.

At this stage **every ETH/BTC wallet is accepted**, including your account/wallet from your favorite exchanger.

You will only need an ethereum wallet (not from an exchanger) for retrieving the tokens once the ICO closes. Once it closes we will release a guide on how can you do it.

For the terms and conditions concerning this ICO please visit: [https://utrust.io/acceptable\\_use\\_policy](https://utrust.io/acceptable_use_policy)

**Regarding security**, always verify that you are on UTRUST's website and it's SSL protected. Use it with your favorite browser, we recommend Google Chrome.

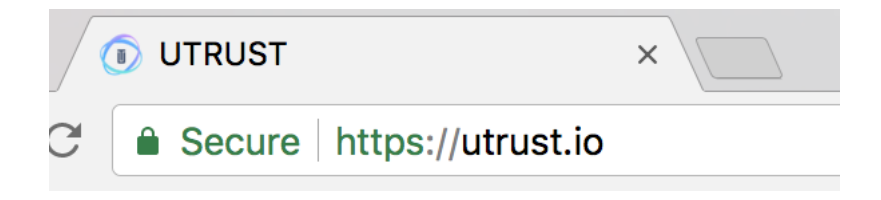

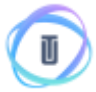

# **1. Sign up in UTRUST**

Go to UTRUST website and select **SIGN IN**. You will be presented with the sign in screen. Then select **SIGN UP**.

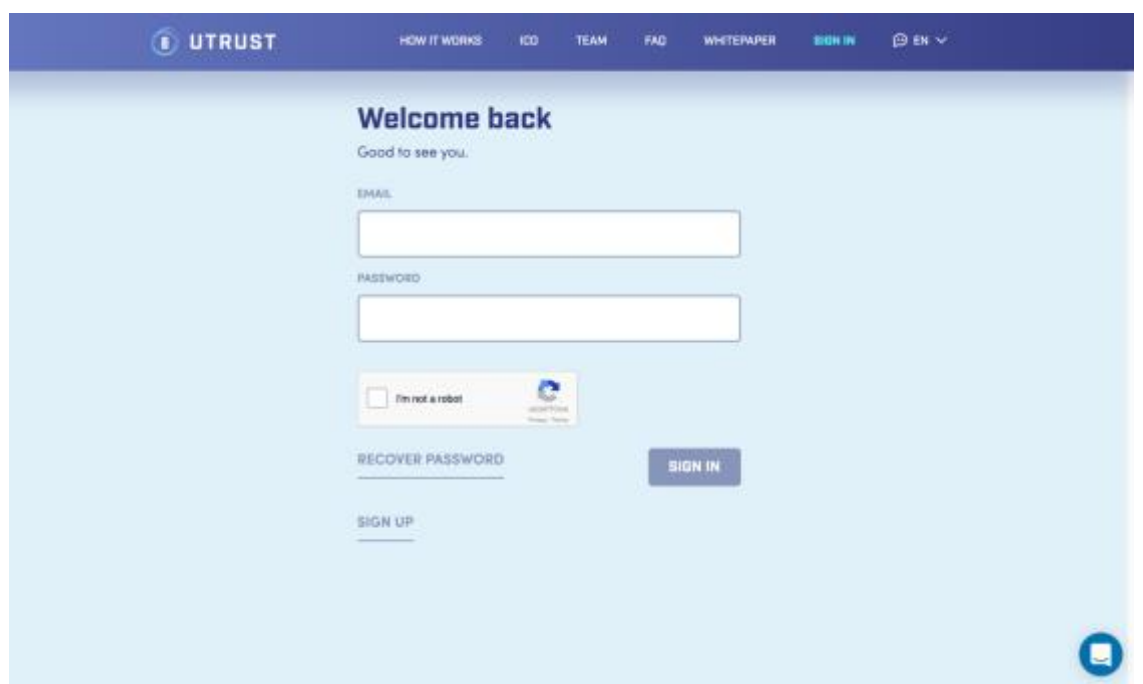

After your selection you will be presented with a screen to gather your details for your account.

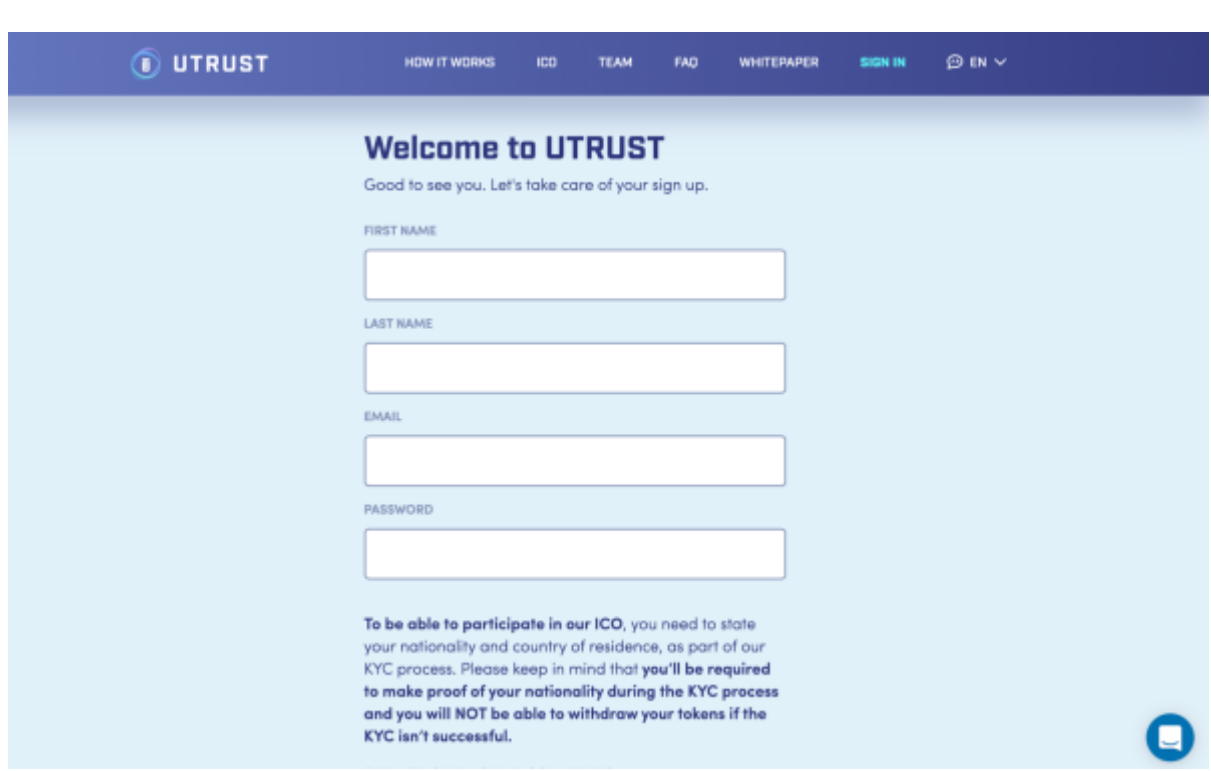

All fields are required. Please fill your Nationality and country of residence in. Please **read** the Terms and Conditions and accept them. If you are an US investor please click on the link and fill in your intentions.

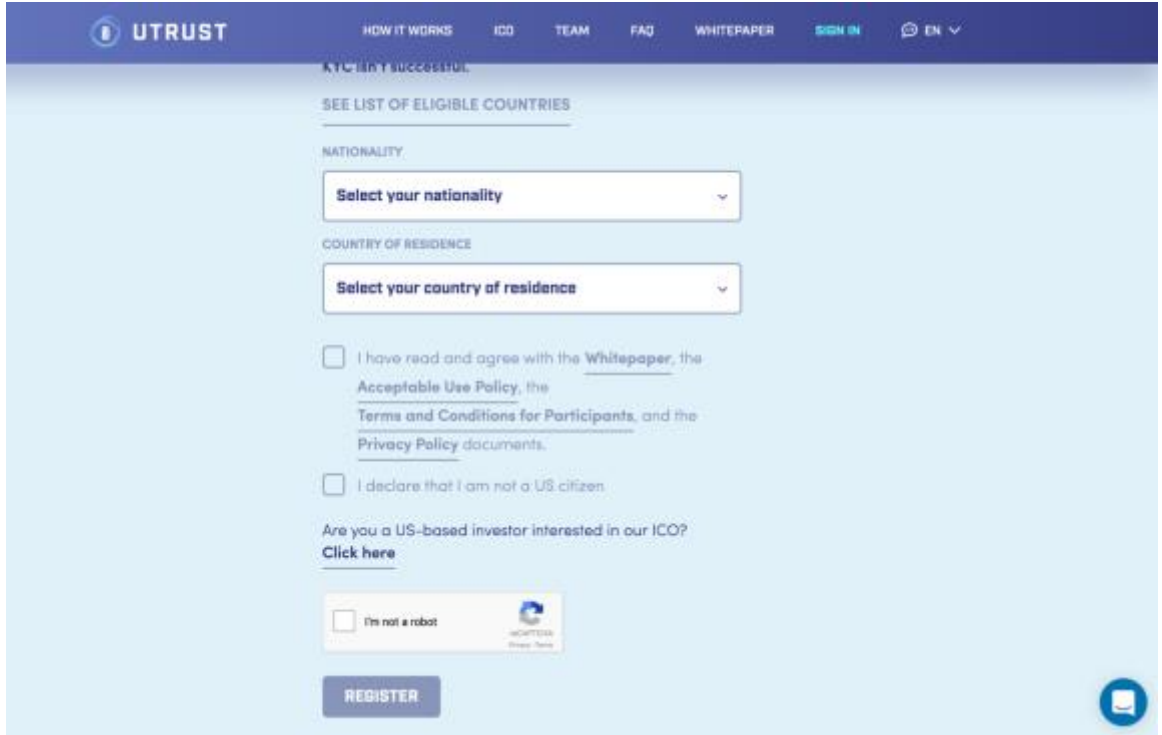

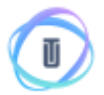

After filling in your information and accepting both terms, select **Register** and you will be presented with the confirmation screen.

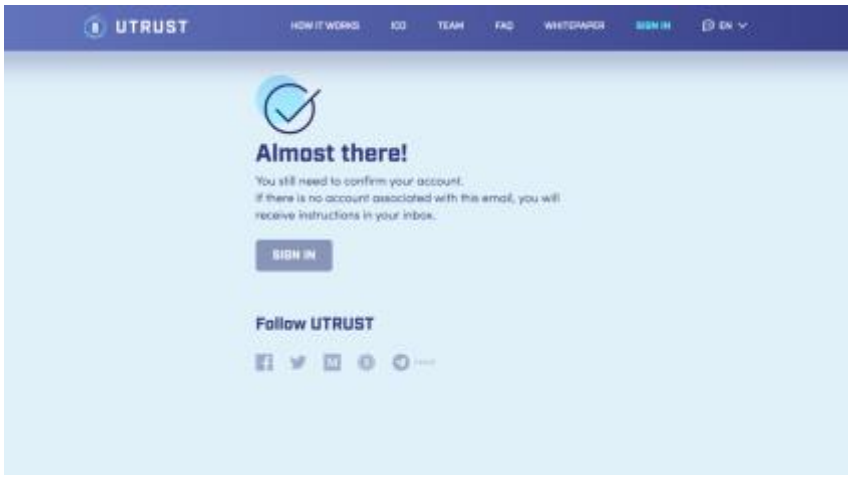

### **2. Confirming your account**

At this stage check the inbox of the email you used to sign up for the confirmation email. **If you didn't receive in a minute check your spam folder.**

You should have an email from us regarding the registration process. Open it and confirm your account by clicking on the link **Confirm my account**

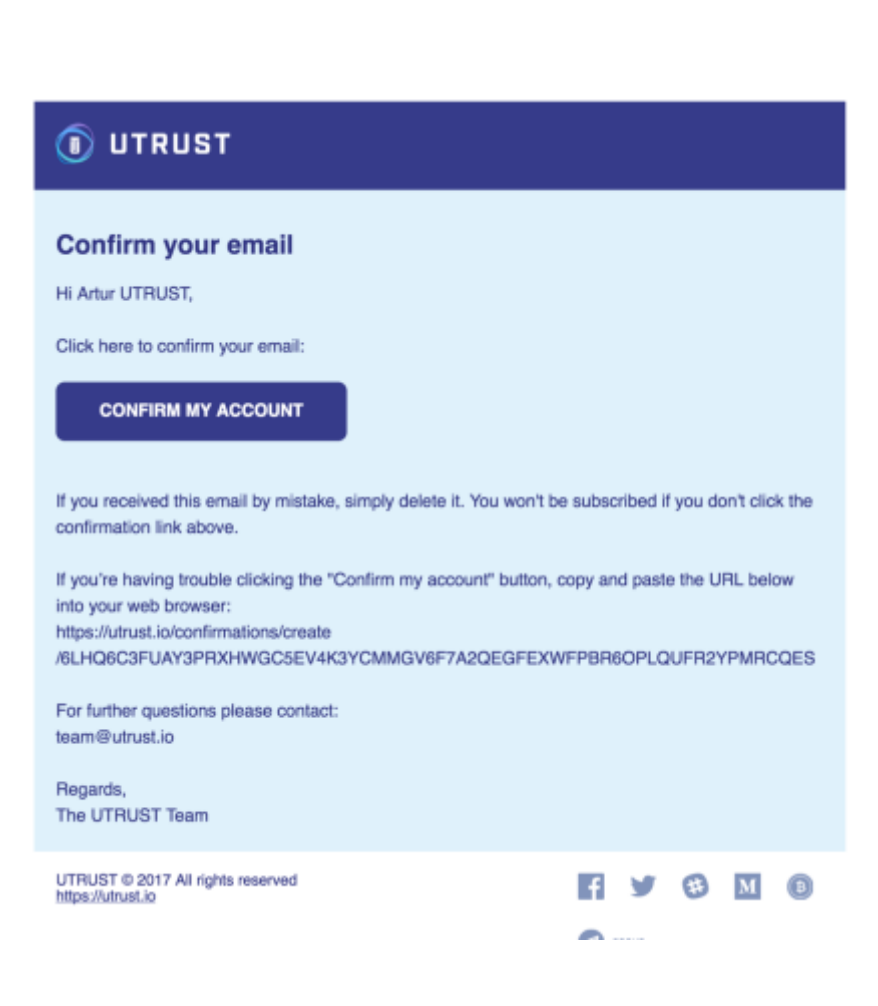

After clicking it you should be presented with the following message that your account is confirmed.

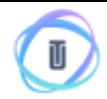

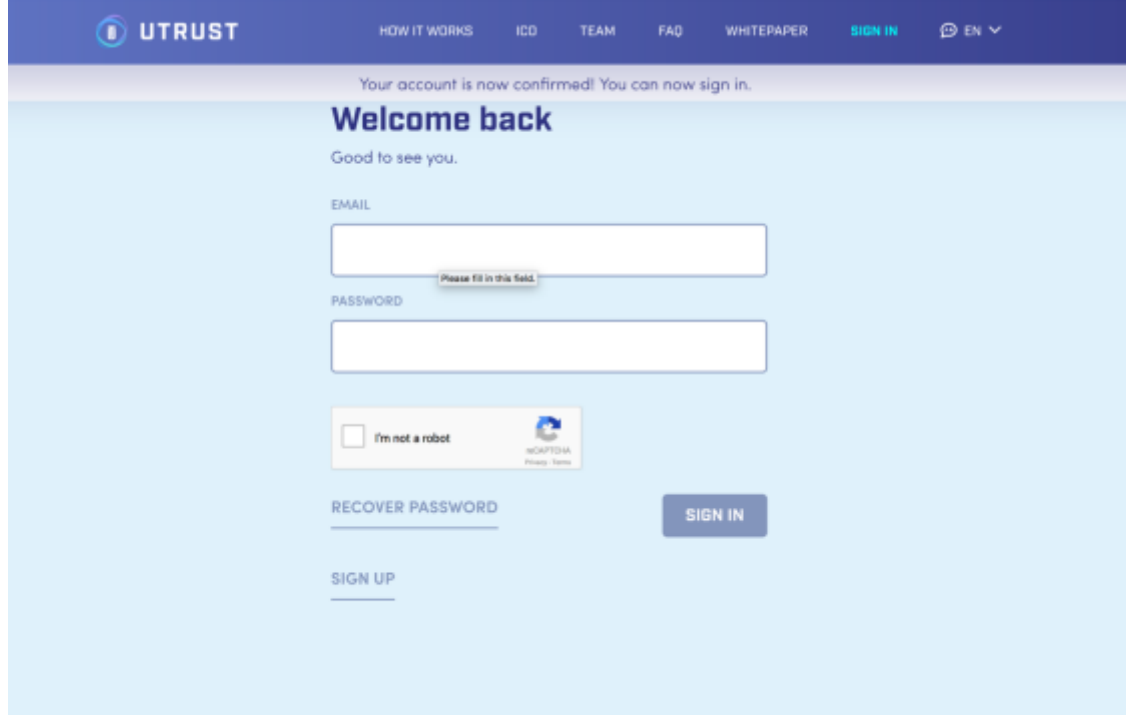

Right now you are ready to **SIGN IN**.

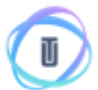

## **3. Sign in and check your investment address**

Fill in your email and password to **SIGN IN** and you will be presented with the AML and CFT directive for you to read and accept if you agree with it.

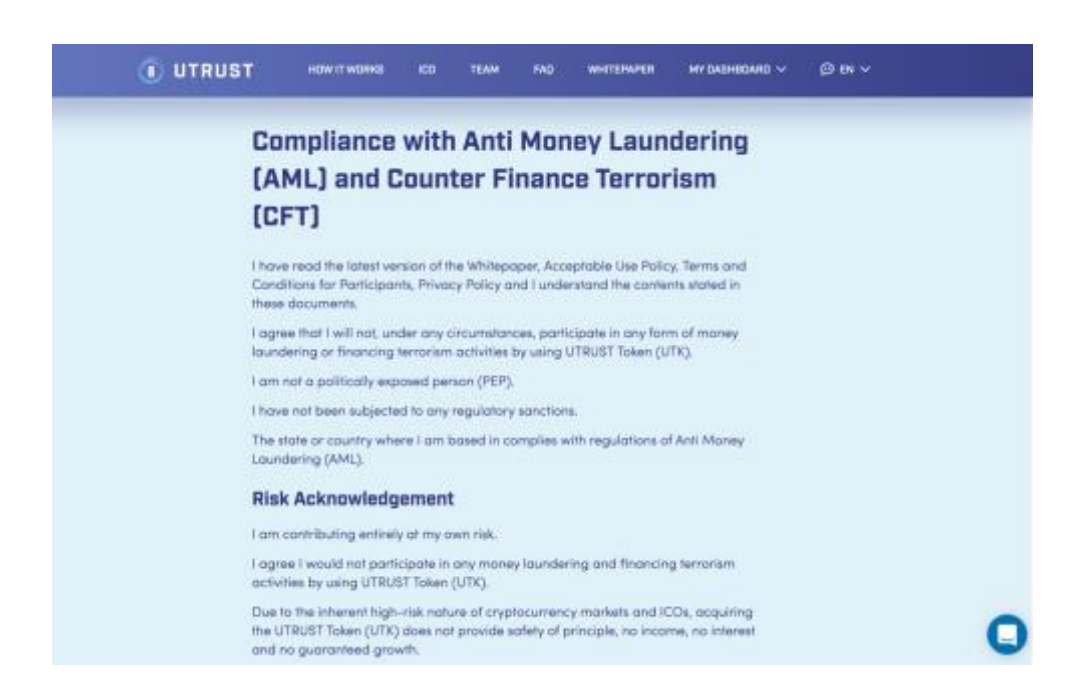

AML and CFT directives and protections are needed for this kind of investment and we need to check with you some requirements before we can proceed.

Then if you agree with everything that's written.

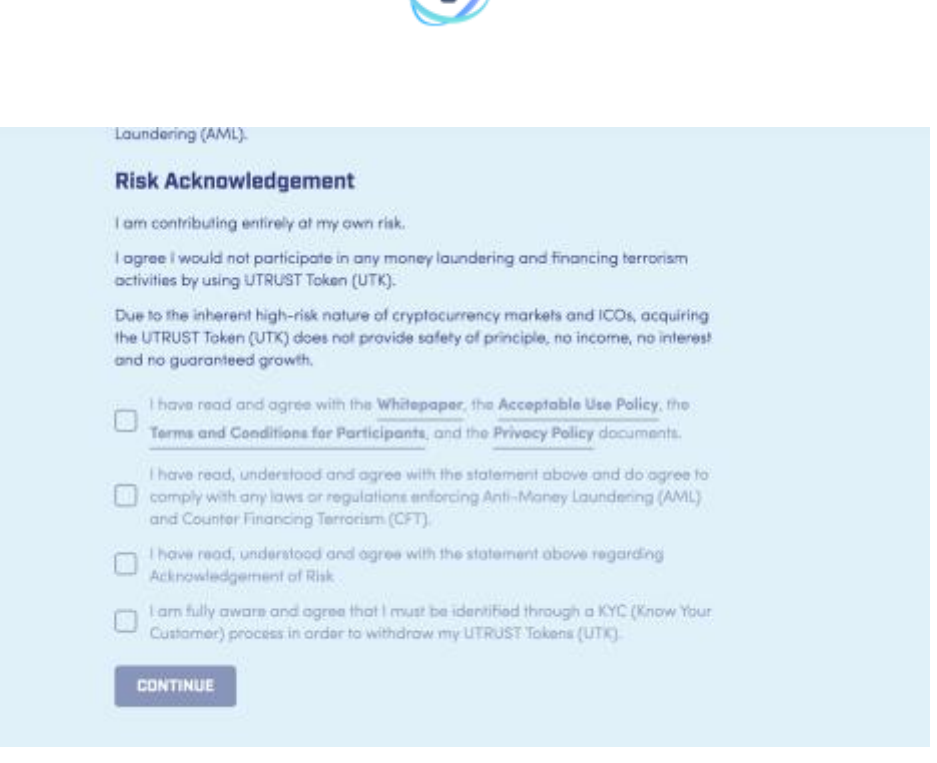

After hitting continue you the UTRUST's Dashboard should appear.

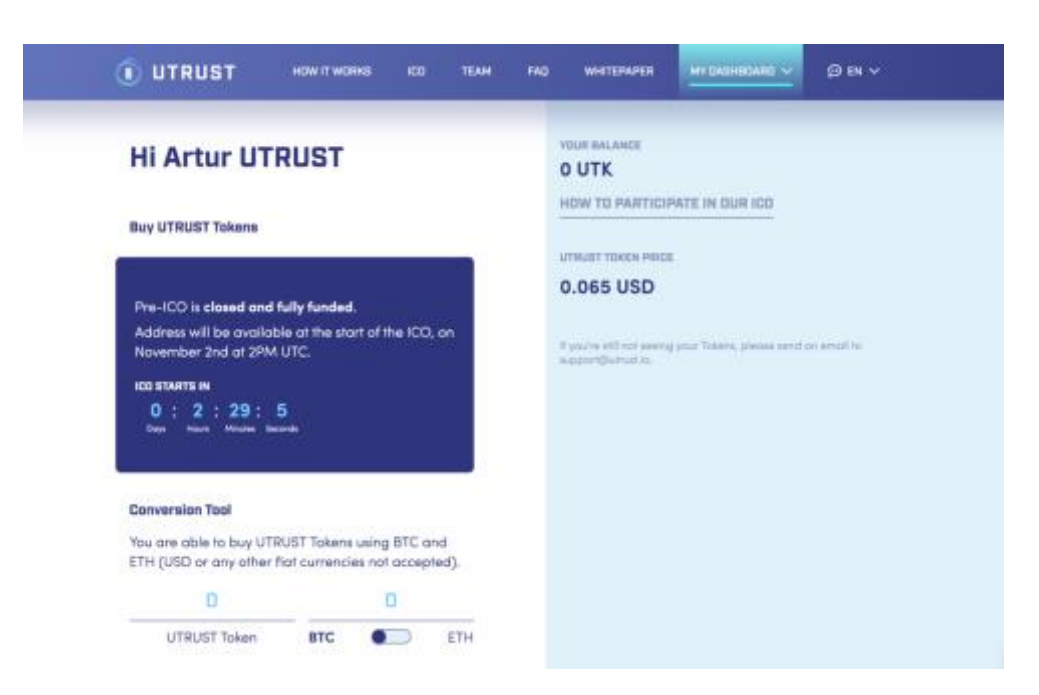

You will be presented with the **Conversion Tool** and addresses for both Bitcoin (BTC) and Ethereum (ETH) investment addresses.

**For security reasons, each investor have their own addresses**

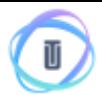

After the opening of the ICO you will be presented with the addresses and a deposit list used for having a trail of the status of your investment, and the amount of UTRUST tokens that you have.

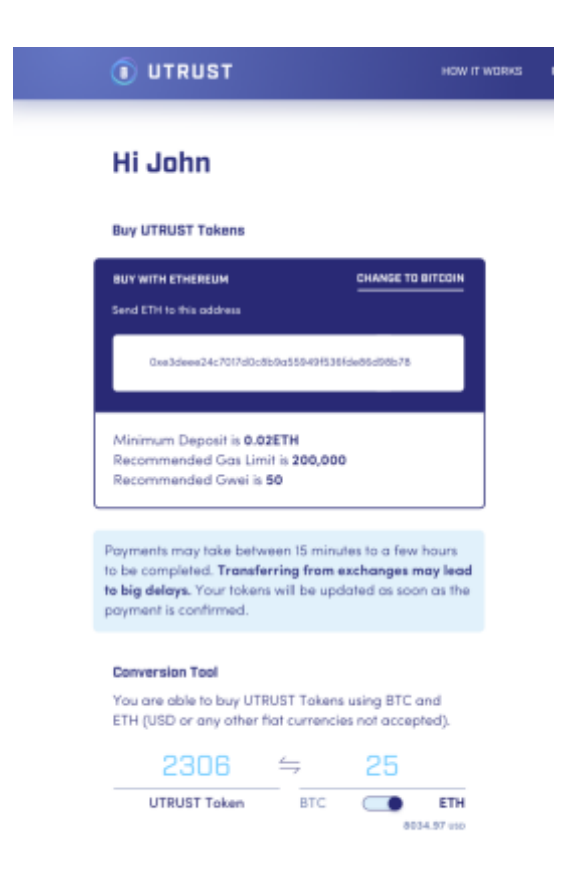

#### The address on the image is only for illustration purposes

When the ICO starts you deposit your investment to the address of your favorite crypto (either BTC or ETH).

At this point you can make the transfer right from your private wallet, exchanger or web based wallet.

If you still have questions hit us up on Telegram, Facebook, Twitter or email us at [team@utrust.io](mailto:team@utrust.io) and one of our customer support warriors will answer you gladly.